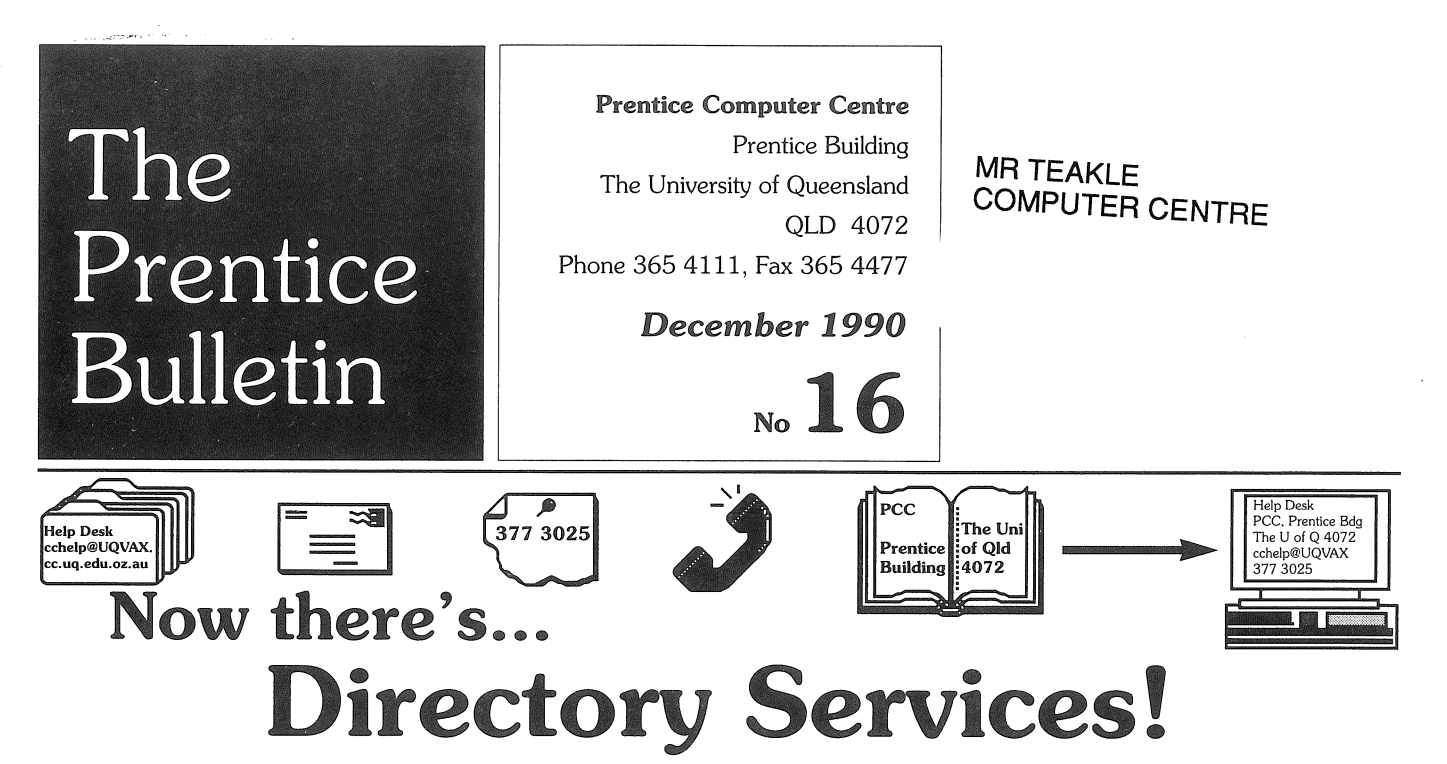

Need to send an electronic mail message to your colleague overseas but you don't know the address? Now there's a solution-Directory Services.

The Prentice Computer Centre is The **ds** command starts the program. **No Extra Charge!**<br>introducing a new facility called If at any time you require help, press **H** to  $\mathbf{v}$ introducing a new facility called If at any time you require help, press **H** to Directory Services. Directory Services access the help menu. The easiest way to enables you to find electronic mail find information is:<br>addresses, telephone numbers, postal 1. Press **S** for se addresses, telephone numbers, postal 1. Press **S** for search; followed by the addresses, and facsimile numbers quickly. name of the person to search for: then There are even pictures of some people! press enter (i.e., **S** *name* <enter>). Until now, there has been no service for<br>
finding electronic mail addresses. Users<br>
<u>numbered</u> list of all people of t finding electronic mail addresses. Users mumbered list of all people of that have had to telephone or write to mame plus more—just in case up addressees to seek information, and keep  $\frac{1}{\text{can't spell!}}$ <br>their own directory.

Online and up-to-date information will  $\sum_{\text{the person you want}}$ . be *available* on thousands people from The University of Queensland, other 3. Press the number of that entry to see<br>Reitheam Opportunity and Anti-Line information about that person. Brisbane, Queensland, and Australian information about that person.<br>
tertiary infitutions as well as tertiary in The Help Menu will assist you with tertiary intitutions, as well as tertiary The Help Menu will assist you with the unit of the world No more other Directory Services functions. institutions around the world. No more wasting time with bits of paper. It's on 4. Once you have your information, vour computer at your fingertins<sup>1</sup> press **Q** to quit Directory Services and your computer at your fingertips!

Directory Services is the results of return to the mainframe prompt. months of work during 1990 by the Centre's Network Engineering Group. The project has been part of a worldwide *co-operative* effort involving 300 organisations from 14 countries.

#### Here's how...

Users of this *service* need to *have* a mainframe computer account on one of UQVAX, Brolga or UQVM. Enquiries on how to open an account should be directed to Accounts on 365 3765.

The terminal you use should be a VT100 equivalent. When you log on, enter:

for UQVAX: set term /vt100

#### then, setup ds

for Brolga: set term=vt100 Start Directory Services by entering:

for UQVAX, Brolga, UQVM: ds *(Note: All commands on Bralga should*  be typed *in* lower case.)

access the help menu. The easiest way to

name of the person to search for; then

*name*, plus more-just in case you

- 2. Scroll through the list until you find
- 
- 

No special privaleges are needed to access Directory Services. It runs in the same way as other mainframe programs. You need to pay only for CPU time-that is, the time you spend processing on the computer. Directory Services will be available for you to use from 6 January 1991.

#### Updating Information

Information on The University of Queensland staff will be updated nightly from the University's telephone directory. An update from the University's payroll will be *received* weekly. Since the program is fed the information from Administration, any errors you detect should be corrected through Administration.

#### More Information

Contact the Help Desk on 365 4116.

# PCC amalgamates with **Audio-Visual Services**

The Prentice Computer Centre and the Division of Audio-Visual Services are combining to form one unit of The University of Queensland. The intention is to provide a central focus for computing and allied technology on and off the St Lucia campus.

The formal merger will take place on 1 January 1991 with staff housed in the Prentice Building.

The amalgamation will unite users of similar technology presently separated by organisational barriers, under the leadership of Mr Alan Coulter. Mr Coulter, former Director of the Prentice Computer

Centre, has been seconded to The University of Queensland Downtown for the past 2 years. He will return as Director of the new organisation on 1 February 1991.

The new organisation will *provide*  teaching and research with better services than *ever* before.

More on the merger in a later issue.

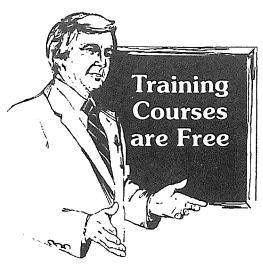

# **PCC Courses** Schedule January-March 1991

Jan 8-Jan 11 Jan 8-Jan 10 Jan IS-Jan 17 Jan 15-Jan 18 Jan 21-Jan 23 Jan 21-Jan 25 Jan 29-Feb 1 Jan 29-Feb 1

Feb 4-Feb 8 Feb 4-Feb 7 Feb ll-Feb 13 Feb II-Feb 13 Feb ll-Feb 14 Feb 18-Feb 22 Feb 19-Feb 22 Feb 26-March 1 Feb 26-Feb 28

March 4- March 6 March 4-March 8 March S-March 7

March 11-March 14 March 11-March 15 March 18-March 20 March 19-March 22 March 25-March 28 March 25-March 27

March 8

#### January

Introduction to WordPerfect Introduction to PC/MSDOS Introduction to WordPerfect Introduction to VAX/VMS *Advanced* PC Management Introduction to SAS Introduction to WordPerfect Introduction to DBase III

#### February

Introduction to SPSS-X Introduction to UNIX *Advanced* WordPerfect Introduction to PC/MSDOS Introduction to CP /CMS Introduction to FORTRAN Programming Introduction to WordPerfect Introduction to DBase III Introduction to PC/MSDOS

### March

- *Advanced* PC Management Introduction to SAS \*Introduction to Quattro Pro PC←Mainframe Communications Introduction to WordPerfect Introduction to ORACLE *Advanced* WordPerfect Introduction to UNIX Introduction to WordPerfect Introduction to PC/MSDOS
- \* *This course* is *in addition* to *lists previously circulated.*

# To Enrol **if**  $A \times A$  if  $A \times A$  if  $A \times A$  if  $A \times A$  if  $A \times A$

postgraduate students. Telephone 365 4111 to enrol in any course. For course content descriptions, refer to The Prentice Bulletin No 7, available at the Help Desk  $(365 4116)$ . Course enquiries should be directed to  $365 4111$ .

Advanced courses assume people attending *have* a strong familiarity with the contents of the corresponding introductory course. Those enrolled in Applications courses (e.g., WordPerfect, DBase **III,** SAS) should have a strong familiary with the content from the corresponding operating system course (e.g., PC/MS DOS, VAX/VMS, UNIX). Other introductory courses assume no previous knowledge.

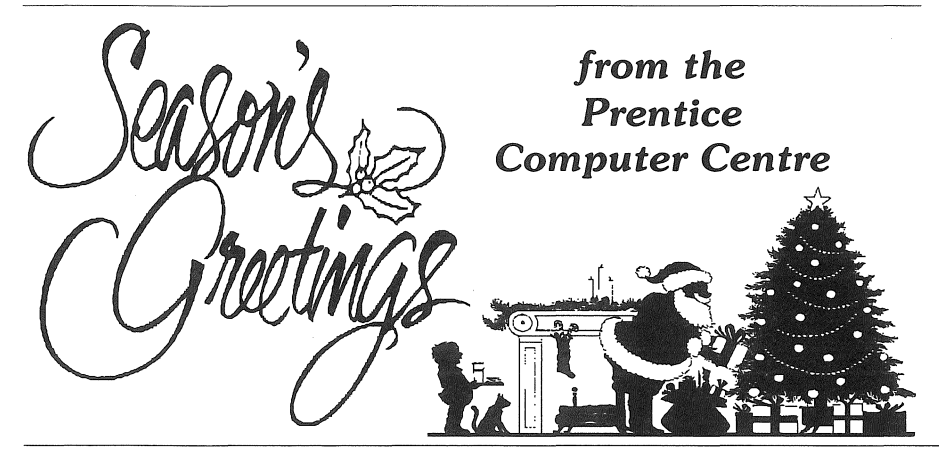

## Farewell!

Many of you will know Carol Walker and Laurie Barram, who *have* both resigned after being with the Prentice Computer Centre for many years.

Carol from Accounts has been with the Centre for 18 years, while Laurie from Network Engineering has been with us for 15 years.

During this time Carol has met and enjoyed working with many people from all parts of the University.

Laurie *leaves* with fond memories of working with people from many departments on their PDPII systems in the old days, and more recently on their networks.

Their friends at the Prentice Computer Centre and around the University will miss them, and extend best wishes for their futures.

# Access to Library Catalog Improved

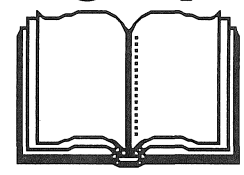

Mainframe computer users are able to access the University Library's online catalog via the campus network, UQNet.

*However,* we have had reports from users who have had difficulty in gaining access. Those problems *have* been *solved.* 

Anyone on a UNIX system (e.g., Brolga), on a VMS system (e.g., UQVAX), or on UQVM can access the Library by entering: **telnet library** 

*(Note: All commands on Brolga should be typed in lower case.)* 

If you are still experiencing trouble, it may be because of the Library's limited capacity. Wait a few minutes, then try again. When you are ready to disconnect from the Library, enter: bye

You will be returned to your usual mainframe prompt.

Problems with accessing the Library directly via the Micom have also been *solved.* The Micom prompts terminal users to select a host name, and users respond by entering LIBRARY. Users accessing the Library from home via their modem may use this method.

*Don't forget!* If you are visiting another linked tertiary institution anywhere in the world, you can access the Library.

If you *have* queries concerning access to the Library's online catalog, pick up a brochure from the Library, or contact the Help Desk on 365 4116.

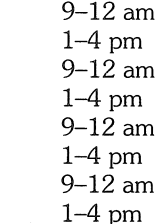

9-12 am 1-4 pm 9-12 am 1-4 pm 1-4 pm 9-12 am+l-4 pm 9-12 am 1-4 pm

1-4 pm

9-12 am 9-12 am 1-4 pm 9-12 am 9-12 am 1-4 pm 1-4 pm 9-12 am 9-12 am 1-4 pm